# Zoomtext

# 2019 Skripting

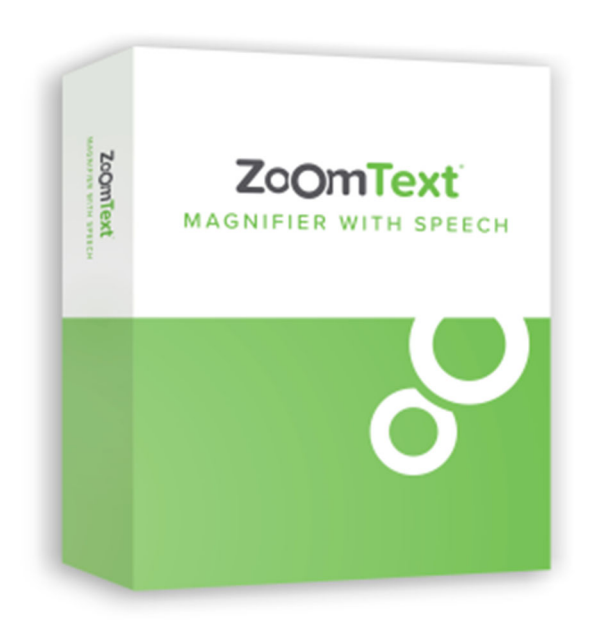

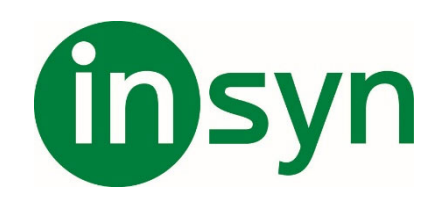

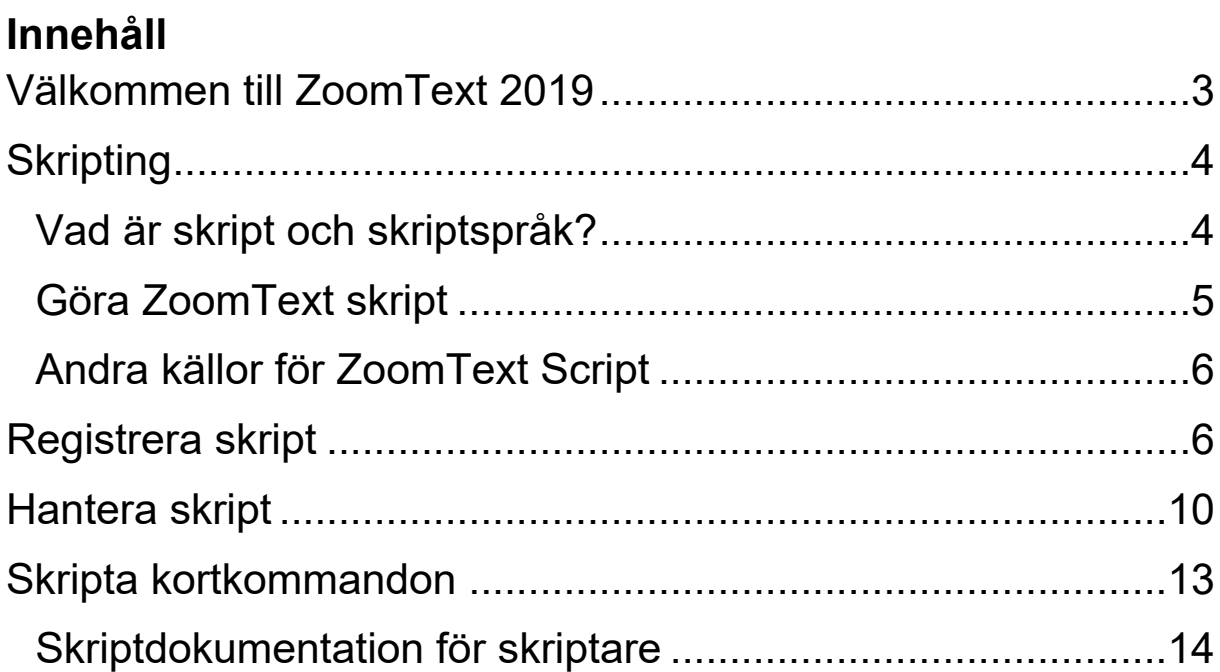

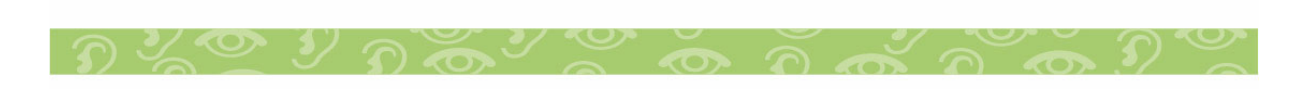

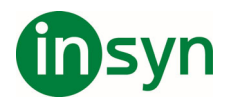

#### **Välkommen till ZoomText 2019**

ZoomText är ett kraftfullt programverktyg som tillåter folk med synnedsättning att se, höra och använda allting på Windows datorer, notebook och surfplattor. ZoomText tillåter dig att se och höra allting som visas på bildskärmen.

ZoomText finns i två versioner: ZoomText Magnifier och ZoomText Magnifier/Reader.

- ZoomText Magnifier erbjuder en komplett serie av verktyg för att förstora och förbättra allt på bildskärmen.
- ZoomText Magnifier/Reader erbjuder alla funktioner i ZoomText Magnifier, plus en massa användarvänliga läsfunktioner speciellt utformade för personer med synnedsättning. ZoomText läsverktyg är perfekta för personer med inlärningsproblem, låg läskunnighet och andra läshandikapp.

Båda versionerna av ZoomText är utformade för personer i alla åldrar och i alla nivåer med målet att ge oberoende, produktivitet och framgångar både i hem, skola och arbetsplats.

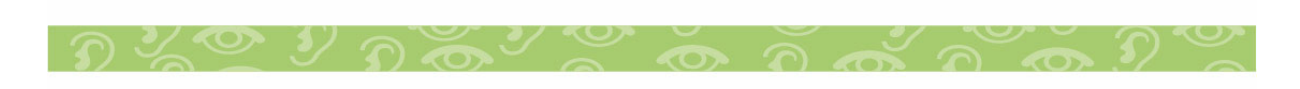

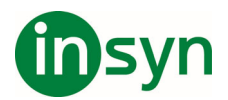

# **Skripting**

I dagens datoriserade värld, utmanas synskadade personer att uppfylla samma resultatmål som deras normalseende kamrater. I många situationer, särskilt på arbetsplatsen, kan det vara svårt för dessa individer att nå sina mål, även när de har ZoomText.

Med ZoomText's skript funktion kan du göra och utforma skript för att anpassa ZoomText och andra applikationer att ge mer visuell och hörbar feedback med automatiska uppgifter för att göra att du kan jobba snabbare och effektivare. Detta i sin tur gör det möjligt att arbeta med förbättrad hastighet och effektivitet.

Här är några exempel på saker som du kan göra med ZoomText skript:

- Automatiskt annonsera valda fält med information i en databas eller kalkylblad.
- Automatiskt annonsera nya objekt i epost inkorgen och läsa eposten automatiskt när den öppnas.
- Automatiskt annonsera programkontroller och data I en mer meningsfullt väg.
- Automatiskt uppläsning av ny text som dyker upp i ett chatt-fönster.
- Automatiskt annonsera när ett valt fälts innehåll ändras, t ex balansen i ett kalkylblad understiger ett specifikt värde.

#### **Vad är skript och skriptspråk?**

**Vad är ett skript?** Ett skript är en textfil som innehåller programmeringskommandon som initierar ett ZoomText eller programuppgift. Skript kan innehålla ett fåtal rader eller många rader av komplex programmering. ZoomText's skripts är skrivna på ett av industrins skriptspråk som t ex VBSkript,

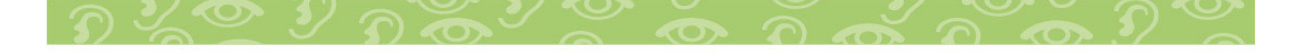

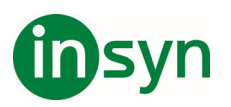

Jskript/JavaSkript, C# eller Perl. Inga speciella verktyg behövs för att skriva ett skript, du kan använda Windows Anteckningar. Dock behövs lite kunskap och erfarenhet om programmering.

**Vad är skriptspråk?** Skriptspråk är programmeringsspråk som kontrollerar program och deras komponenter. Skriptspråk kan skapa och användas utan special programmeringsmjukvaror eller behovet av kompilering eller uppbyggnation av programkoder. Således, de gynnar snabb utveckling och förmågan att kommunicera med andra program. Det finns många olika skriptspråk som var och en är designad för en speciell typ av användande.

**Vilka skriptspråk kan användas för att skriva skript i ZoomText?** Följande standard industri skriptspråk rekommenderar vi att använda: VBSkript, Jskript/JavaSkript, C# och Perl.

#### **Göra ZoomText skript**

Även fast alla kan lära sig att skriva ZoomText skript, för att skriva verkligt produktiva skript behöver man erfarenhet och kunskap. Därför rekommenderar Freedom Scientific att man använder en erfaren skriptare för att designa, skapa och testa skripten - att föredra är en skriptare som förstår de utmaningar en person med synnedsättning står inför.

En erfaren skriptare kanske finns inom ditt företag eller organisation - börja med att kontrollera med din IT-avdelning. Du kan även hitta script genom tjänster på internet. Om du inte hittar en skriptare själv kan Freedom Scientific hjälpa dig att hitta en – kontakta Freedom Scientific's support avdelning på

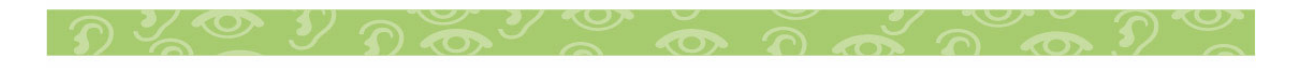

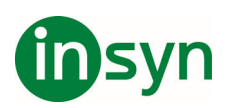

727-803-8600 eller skicka epost till support@freedomscientific.com.

# **Andra källor för ZoomText Script**

En växande popularitet av ZoomText script till de vanligaste programmen kommer finnas för nedladdning och inköp. Dessa script kommer finnas i ZoomText Scriptbibliotek på Ai Squareds hemsida. För mer information, gå till www.aisquared.com/skripting.

### **Registrera skript**

För att kunna använda skript för ZoomText måste de först registeras i ZoomText skripthanterare. Det är två typer av ZoomText skript som kan registreras – skriptprogram och skriptkomponenter.

- Ett skript program är en textfil och kan registreras genom att enkelt bläddra till den och välja önskad fil. Skript program filer är typiskt skrivna i VBSkript (.VBS), Jskript (.JS) eller Perl (.PL) skriptspråk.
- En skript komponent är en programfil som först måste registrerats Windows och ZoomText. Dessa program filer har en .DLL eller .WSC filtillägg.

**Viktigt!** Du måste ha administratörs rättigheter för att registrera skript och göra ändringar i ZoomText Skripthanterare. Registrera och modifiera skript kan ändra uppförande på ditt system och ska endast utföras av kvalificerad person eller enligt dess instruktioner.

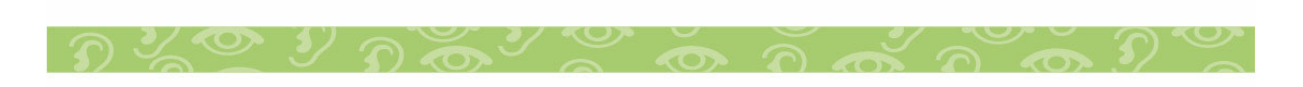

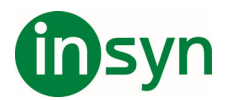

1. I ZoomText meny, välj Skripting > Skripthantering.

Skripthanterarens dialogruta visas.

2. I Skripthanterings dialogrutan, välj Registrera ett skript...

Registrera Skriptdialogruta visas

- 3. Bläddra till mappen som innehåller skript programmet som du ska registrera.
- 4. Välj skript program och tryck OK.

Skripthanterarens dialogruta visas.

- 5. Tryck OK.
- **Att registrera ett 'skript program' med ZoomText (e.g. VBS, JS, PL)**
- 1. Om din skriptkomponent redan är registrerad med Windows operativ system, gå till steg 2. Annars registrera ditt skript i Windows enligt följande:

# **Att registrera en Windows skript komponent (.WSC file):**

- a) I Windows Explorer, hitta skript-filen.
- b) Högerklicka på filen och välj Registrera.

# **Att registrera en COM skriptkomponent (.DLL file):**

- a) Tryck på Windows Start och välj Kör...
- b) Skriv **COMMAND**

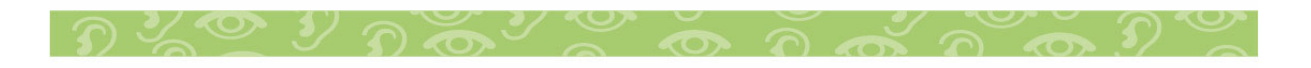

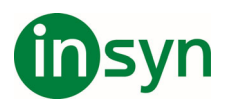

c) Tryck **OK**.

Kommandoprompt visas.

c) Vid kommando prompten skriv: REGSVR32 {genväg\filnamn på skriptet }

e) Tryck sedan **Enter**

Skriptet är registrerat i Windows.

- f) Skriv: **EXIT**
- g) Tryck sedan **Enter**.

Kommando promptens fönster stängs.

2. I Inställningsmeny, välj Skripting, Skripthantering...

Skripthanterarens dialogruta visas.

3. I Skripthanteringsdialogrutan, välj Registrera ett Skript...

Registrera Skriptdialogruta visas

- 4. I Skript komponent program ID fältet, skriv program ID (aka ProgID) för skript komponenten du vill registrera.
- 5. Tryck **OK**.

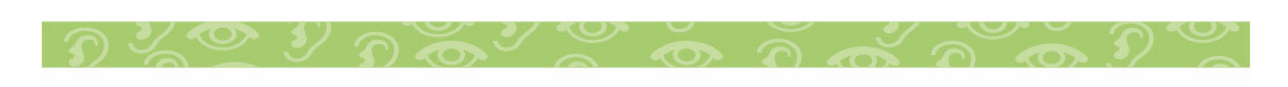

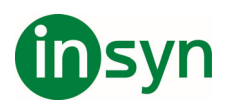

B

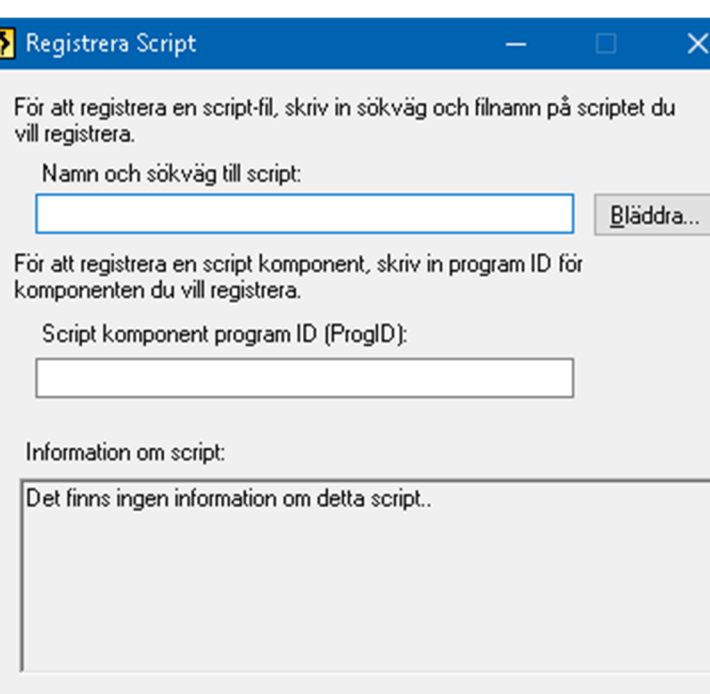

# Registrera skriptdialogrutan

0K

Avbryt

 $\underline{\nabla}$ isa information om script

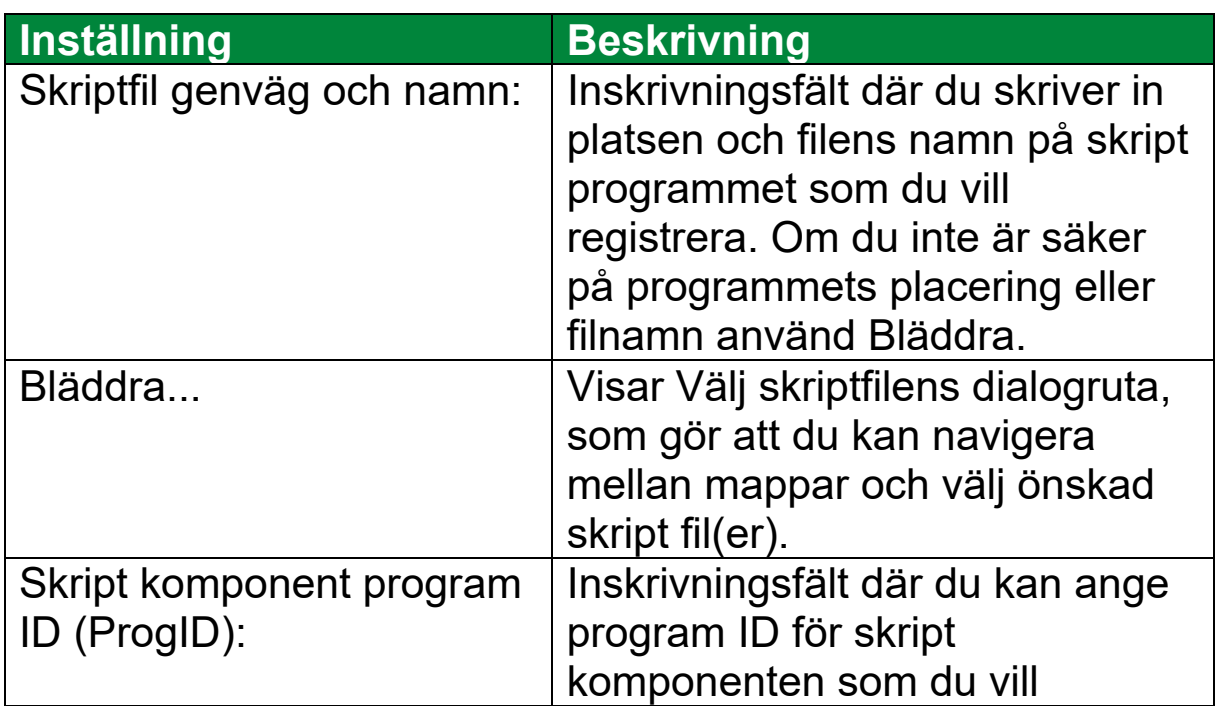

Hjälp

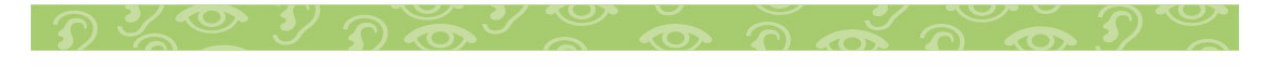

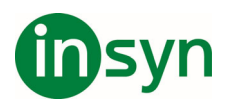

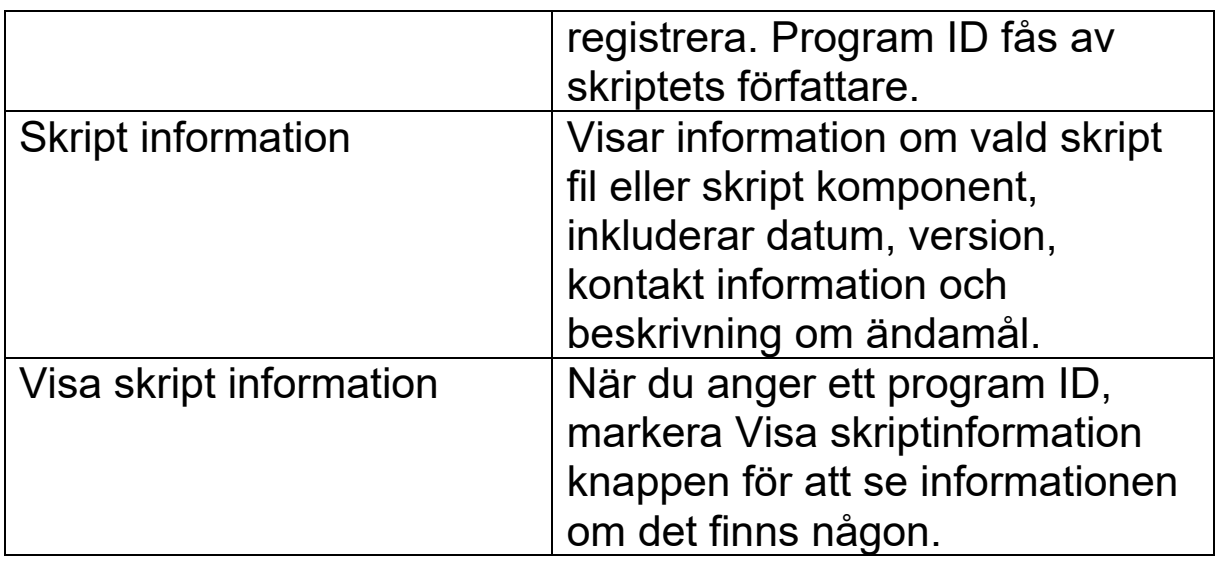

#### **Hantera skript**

ZoomText's skript funktion ger dig tillgång att registrera och köra olika skrift för olika applikationer. Vissa användare behöver endast några skript och en del behöver många skript för många applikationer. ZoomText Skripthanterare gör processen för att registrera, kontrollera och hantera skripten till en enkel uppgift.

Följande kan du utföra med ZoomText Skripthanterare:

- Registrera nya skript skrivna för ZoomText.
- Aktivera och avaktivera skript utan att behöva ta bort dem från registret).
- Öppna och redigera skript. OBS: Redigering ska helst göras av kvalificerad programmerare. .
- Titta på en beskrivning av varje skript som inkluderar ändamålet för skriptet.

**OBS:** Du måste ha administratörs rättigheter för att ändra i ZoomText Skripthanterare.. Registrera och modifiera skript kan

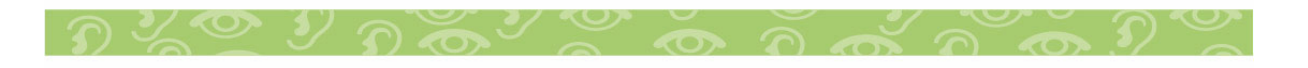

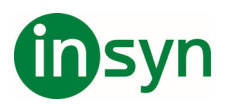

påverka beteendet hos ditt system och bör endast utföras av en kvalificerad person eller enligt deras instruktioner.

#### **Att se och hantera ZoomText skript**

1. I ZoomText meny, välj Skripting > Skripthantering.

Skripthanterarens dialogruta visas.

- 2. Ändra registrerade skripts enligt behov.
- 3. Tryck på Stäng.

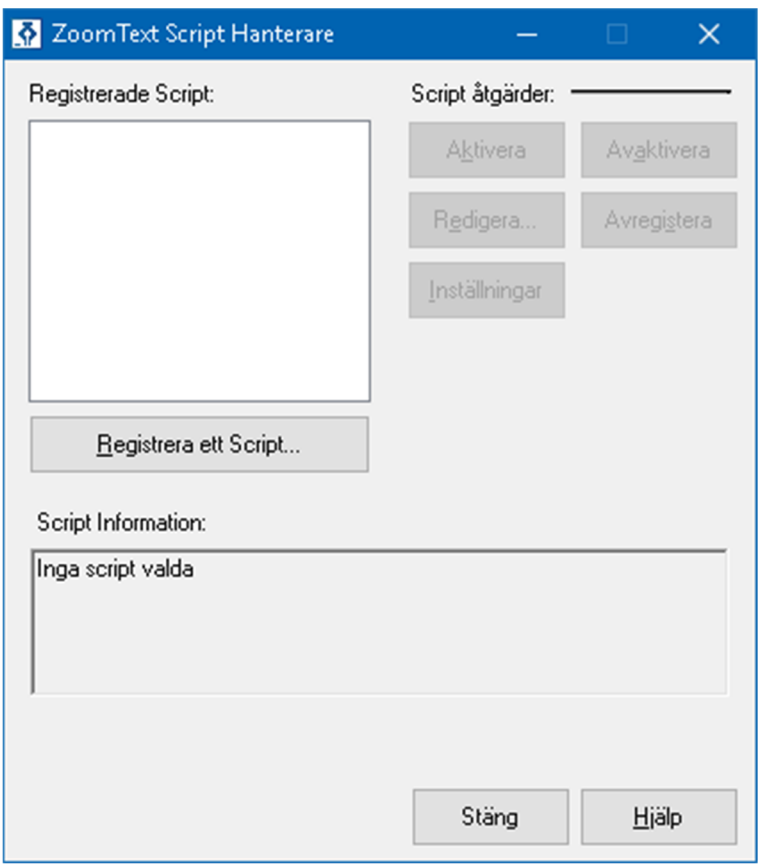

#### ZoomText Skripthanterares dialogruta

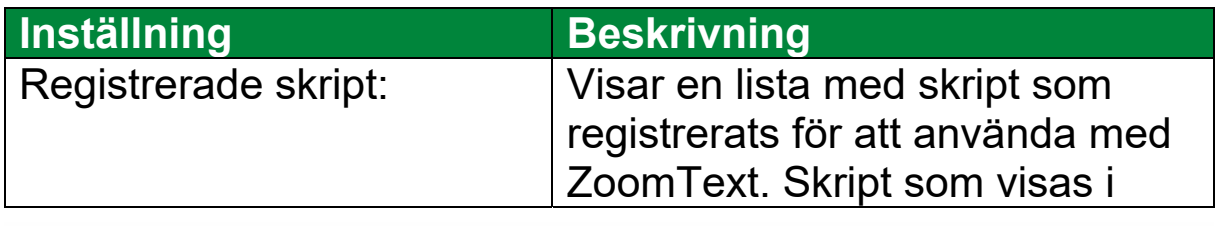

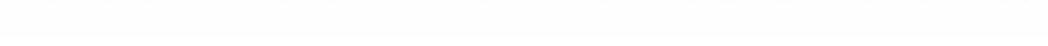

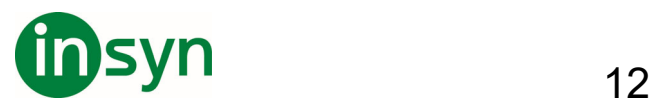

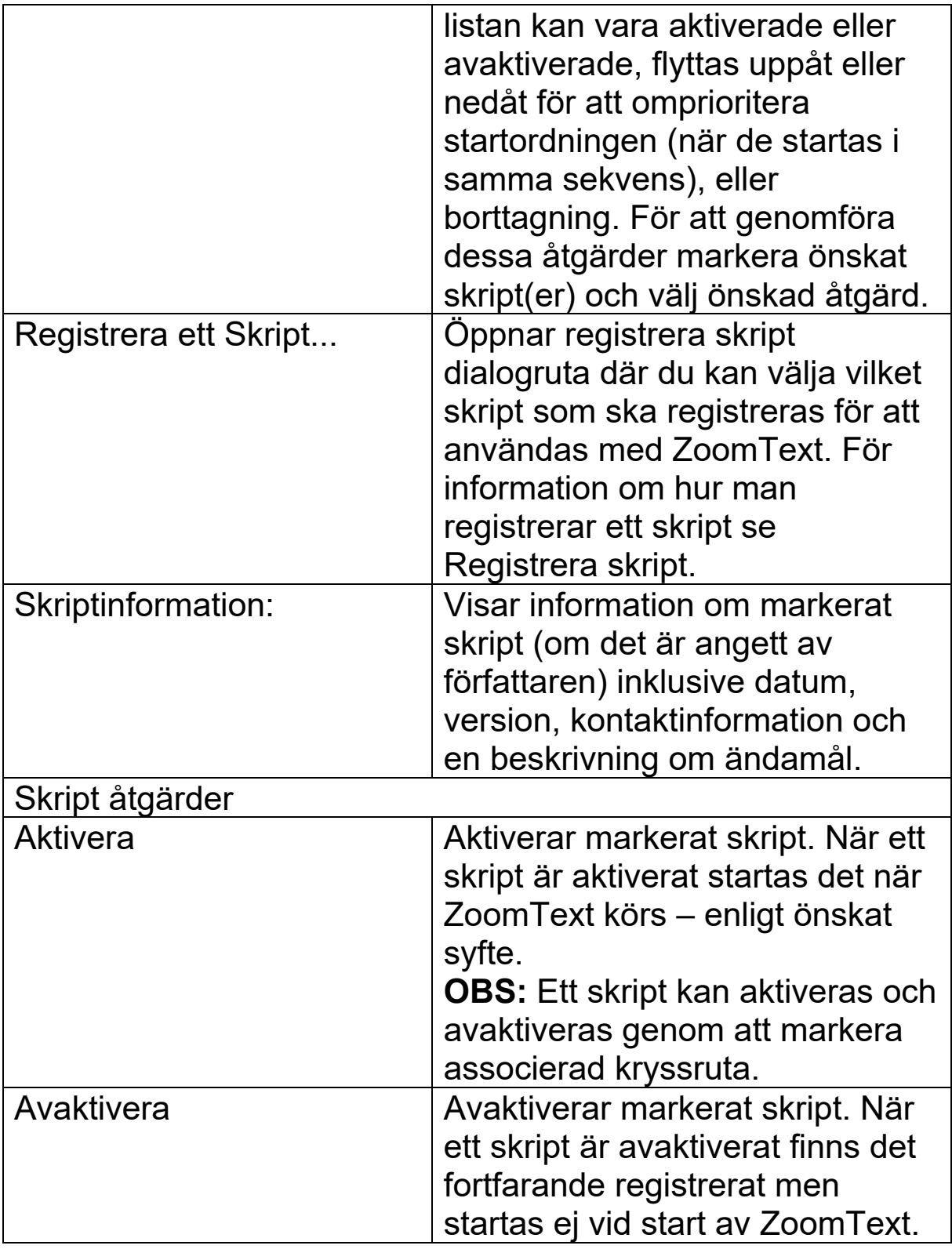

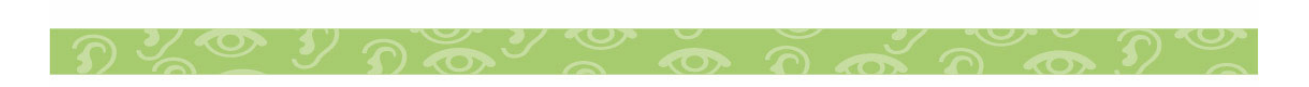

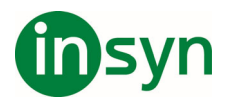

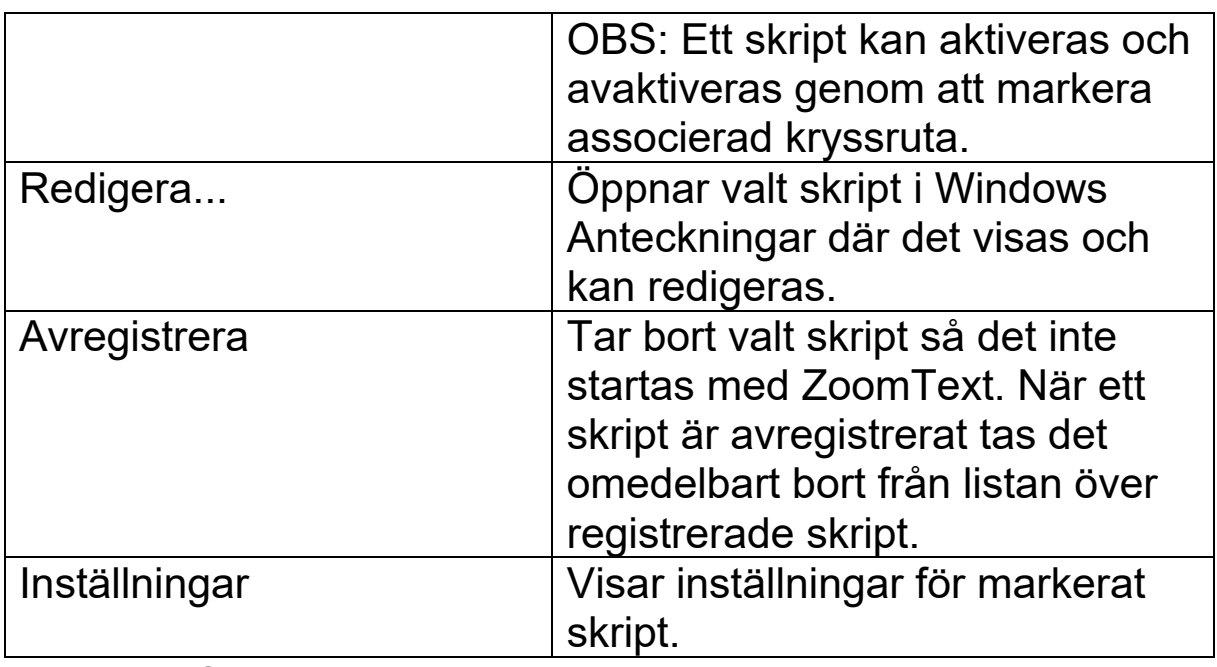

För mer information om hur man skapar och registrerar skript, se ZoomText Skript Dokumentation. I ZoomText meny, välj Skripting > Dokumentation.

#### **Skripta kortkommandon**

ZoomText skriptning kan skrivas som att de utförs automatiskt eller genom kortkommando. Om skriptet är skrivet att utföras av ett kortkommando, kommer kommandot visas i ZoomText kommando dialogruta. Som alla ZoomText kortkommando kan du visa och ändra skriptkommandot.

- **För att visa skriptade kortkommando**
- 1. I ZoomText meny, välj Kortkommando

ZoomText kortkommando dialogruta visas.

2. I Sök, skriv in: SCRIPTS.

En lista över de skriptade kortkommandona visas.

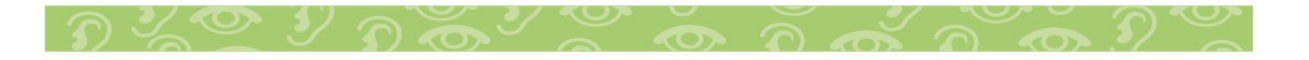

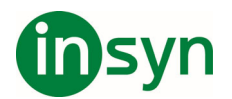

3. För att visa ett skriptkortkommando, tryck på önskat kortkommando.

Kortkommandot tilldelade tangentkombination visas i Primär och Modifiering inställningen.

- 4. Ändra önskad inställning
- 5. Repetera steg 3 och 4 för varje kortkommando som du vill visa och ändra.
- 6. Tryck **OK.**

### **Skriptdokumentation för skriptare**

ZoomTexts skriptdokumentation ger skriptare instruktioner för att skriva och testa olika ZoomTexts script.

# **Visa scriptdokumentation för scriptare**

I ZoomText meny, välj Skripting > Dokumentation.

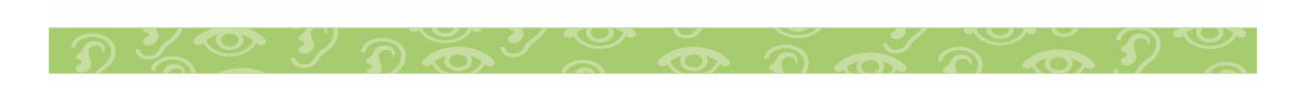

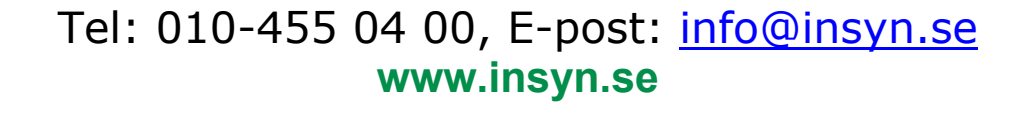

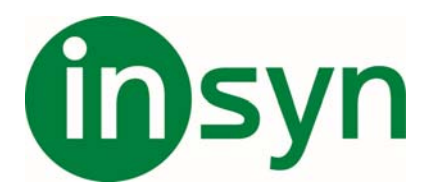

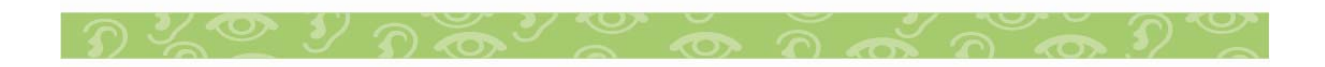